## КАРТА ТЕРРИТОРИИ ФИЛИАЛОВ **МРСК УРАЛА**

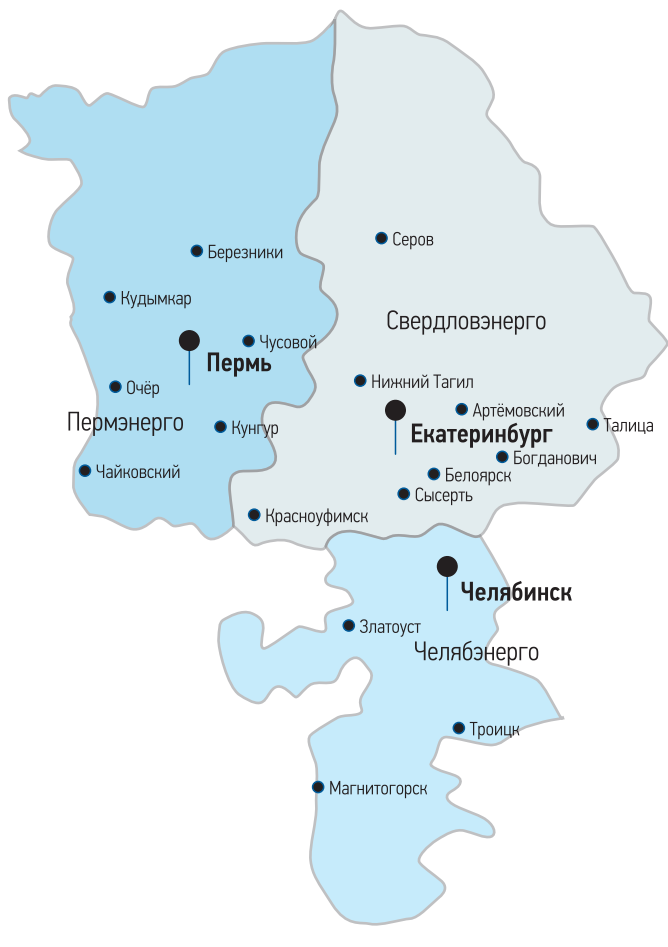

## ПО РАБОТЕ С КЛИЕНТАМИ МРСК УРАЛА Свердловская область

КОНТАКТНАЯ ИНФОРМАЦИЯ ОФИСОВ

Филиал «Свердловэнерго» г. Екатеринбург (Западные ЭС) ул. Энергетиков, 7,

тел.: (343) 295-93-00, 295-93-01 г. Сысерть

(Центральные ЭС, Сысертский РЭС) ул. Тимирязева. 53. тел.: 8-800-2501-220

пос. Белоярский (Центральные ЭС, Белоярский РЭС) пер. Светлый, 2, тел.: (34377) 2-27-59

г. Красноуфимск (Западные ЭС, Красноуфимский РЭС) ул. Артинская. 40. тел.: (34394) 5-26-98

г. Ревда (Западные ЭС, Ревдинский РЭС) ул. Советских Космонавтов. 10. тел.: (34397) 5-19-67

г. Артемовский (Артемовские ЭС) ул. Молодежи. 26. тел.: (34363) 5-12-13

г. Нижний Тагил (Нижнетагильские ЭС) пос. Полстанция. 53 тел.: (3435) 96-32-46, 96-34-03

г. Богданович (Восточные ЭС) ул. Ленина, 13, тел.: (34376) 4-35-98, 4-34-69

Челябинская область Филиал «Челябэнерго»

г. Челябинск (Челябинские городские ЭС) ул. 3 Интернационала, 114, тел.: (351) 267-89-02, 267-84-64

г. Челябинск (Центральные ЭС) ул. Копейское шоссе, 40, тел.: (351) 259-84-36, 259-85-41, 259-84-23

г. Троицк (Троицкие ЭС) ул. Энергетиков. 2а. тел.: (35163) 53-4-77

г. Магнитогорск (Магнитогорские ЭС) ул. Московская. 7. тел.: (3519) 29-27-15, 29-27-16

г. Златоуст (Златоустовские ЭС) noc. 33C, тел.: (3513) 62-50-92, 79-22-55

с. Кунашак (Центральные ЭС, Кунашакский РЭС) ул. Коммунистическая, д. 6. тел.: (35148) 3-13-63

с. Еткуль (Центральные ЭС, Еткульский РЭС) ул. Первомайская, д. 34, тел.: (35145) 2-12-81

с. Аргаяш (Центральные ЭС, Аргаяшский РЭС) ул. Гагарина, д. 49, тел.: (35131) 2-25-10

с. Долгодеревенское (Центральные ЭС, Сосновский РЭС) ул.1 мая, д.1а, тел.: (35144) 5-22-47

Пермский край Филиал «Пермэнерго»

г. Чайковский (Чайковские ЭС) ул. Советская, 2/17. тел.: (34241) 7-24-35, 7-24-36

с. Култаево (Центральные ЭС, Култаевский РЭС) ул. Романа Кашина, 89, тел.: (342) 243-48-15, 294-85-54, 294-85-49

## «ЛИЧНЫЙ КАБИНЕТ» -ЭТО УДОБНО!

Общие вопросы по технологическому присоединению к электрическим сетям ОАО «МРСК Урала» можно задать: oператорам call-центра компании по телефону 8-800-2501-220 (звонок бесплатный). через приложение WhatsApp по номеру 8-912-2901-220, либо используя онлайн-чат на сайте **www.mrsk-ural.ru** 

# **ТЕХНОЛОГИЧЕСКОЕ ПРИСОЕДИНЕНИЕ ON-LINE!**

Приложение 2

lот

**SPOCCETH** 

**SO MPCK** 

к приказу ОАО «МРСК Урала»

No

**ЕКАТЕРИНБУРГСКАЯ** 

**ЭЛЕКТРОСЕТЕВАЯ** *VOMENUM* 

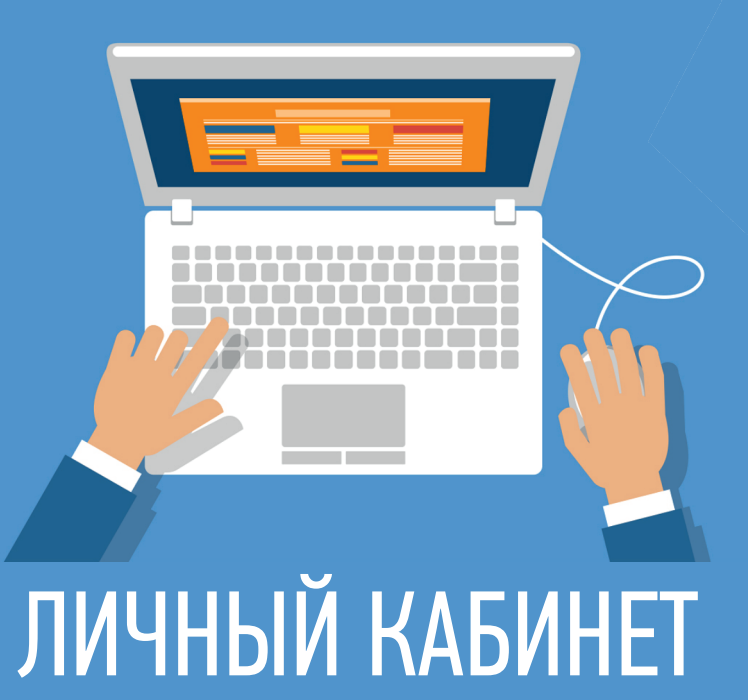

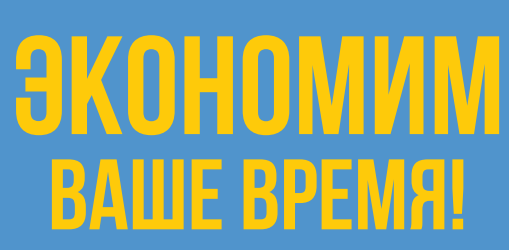

### УВАЖАЕМЫЕ КЛИЕНТЫ!

В целях осуществления контроля качества и сроков технологического присоединения к электрическим сетям в ОАО «МРСК Урала» функционирует контрольная комиссия по технологическому присоединению к электрическим сетям при участии руководителей филиалов.

Контактные данные ответственных секретарей контрольных комиссий размещены на сайте МРСК Урала в разделе «Технологическое присоединение»:

https://www.mrsk-ural.ru/client/tp/commission/

#### **ТЕХНОЛОГИЧЕСКОЕ ПРИСОЕДИНЕНИЕ ON-LINE!**

На сайте ОАО «МРСК Урала» действует удобный сервис по технологическому присоединению (ТП) - Личный кабинет клиента. Вам больше НЕ НУЖНО обращаться в подразделения электросетевой компании, чтобы обеспечить подключение к электроснабжению. Это можно сделать, не выходя из дома!

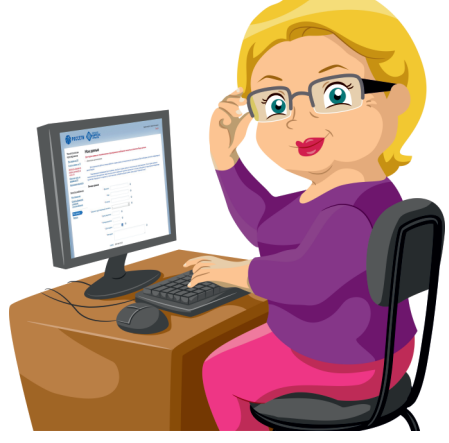

#### **ПРЕИМУЩЕСТВА ИСПОЛЬЗОВАНИЯ** ЛИЧНОГО КАБИНЕТА

- Подача заявки в удобное для Вас время без посещения сетевой компании.
- Получение договора и технических условий в электронном виде.
- Подписание договора с помощью смс или цифровой подписи.
- Оплата в Личном кабинете с помощью банковской карты.
- Оперативное получение информации о ходе работ по подключению Вашего объекта удобным способом: смс. электронная почта.
- Направление электронных обращений
- сотрудникам, работающим с Вашей заявкой.
- Заключение договора энергоснабжения на любой стадии исполнения мероприятий по техприсоединению.
- Получение дополнительных услуг.

#### **ТЕХНОЛОГИЧЕСКОЕ ПРИСОЕДИНЕНИЕ ON-LINE!**

#### ПОРЯДОК **РЕГИСТРАЦИИ** В ЛИЧНОМ КАБИНЕТЕ:

1. Зайдите на официальный сайт ОАО «МРСК Урала» www.mrsk-ural.ru.

2. В верхнем правом углу главной страницы пройдите по ссылке «Вход в личный кабинет» и выберите подраздел «ПОДКЛЮЧИТЬСЯ К СЕТЯМ»

3. В разделе «Зарегистрироваться» заполните необходимую информацию. Придумайте пароль.

4. Вход в Личный кабинет осуществляется путем введения логина: СНИЛС (для физических лиц), ОГРН (для юридических лиц), ОГРНИП (для индивидуальных предпринимателей) и пароля.

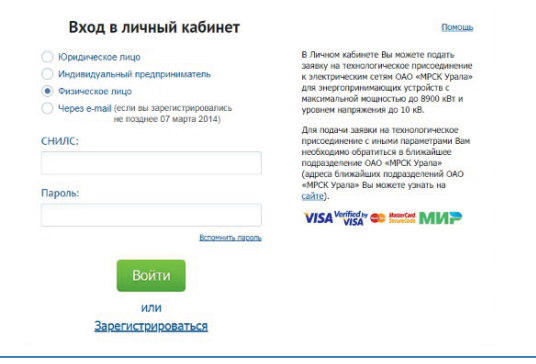

Возникли вопросы на этом этапе?! Задавайте их нашим консультантам по телефону

# 8-800-2501-220

(звонок бесплатный)

При очном посещении Центров обслуживания клиентов в заявке укажите намерение на создание Личного кабинета и направление логина, пароля на электронный адрес. Регистрация будет выполнена сотрудником.

#### **ТЕХНОЛОГИЧЕСКОЕ ПРИСОЕДИНЕНИЕ ON-LINE!**

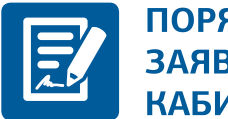

#### ПОРЯДОК ОФОРМЛЕНИЯ ЗАЯВКИ В ЛИЧНОМ КАБИНЕТЕ:

- Следуя инструкциям Личного кабинета, заполните раздел «Мои данные»
- Перейдя в раздел «Создать заявку», заполните необходимые поля.
- Приложите к заявке документы в сканированном виде.
- Отправьте заявку.

#### ПОСЛЕ НАПРАВЛЕНИЯ ЗАЯВКИ ВЫ БУДЕТЕ ПОЛУЧАТЬ УВЕДОМЛЕНИЯ ОБ ЭТАПАХ ЕЕ ИСПОЛНЕНИЯ, В ТОМ ЧИСЛЕ:

• о готовности проекта договора технологического присоединения;

• о выполнении сетевой организацией мероприятий, предусмотренных условиями договора;

• о готовности документов по технологическому присоединению;

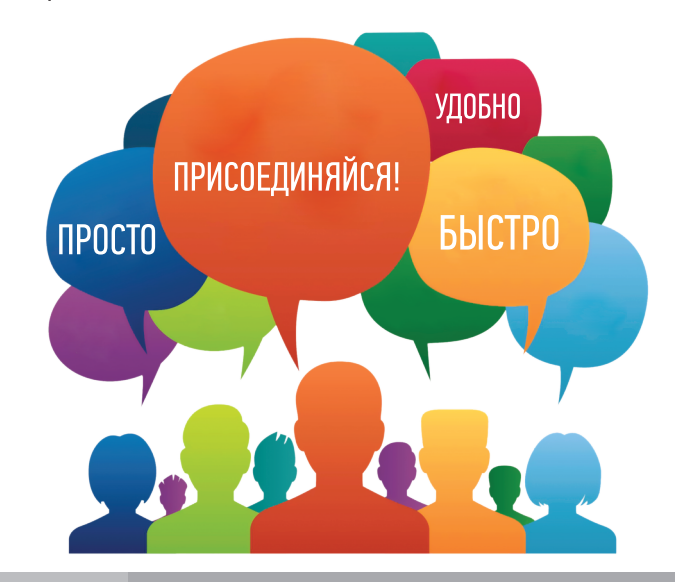